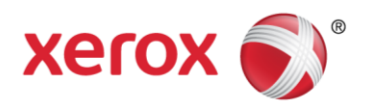

# Xerox® FreeFlow® Makeready® Customer Expectations Document

Version 9.0

April 2015

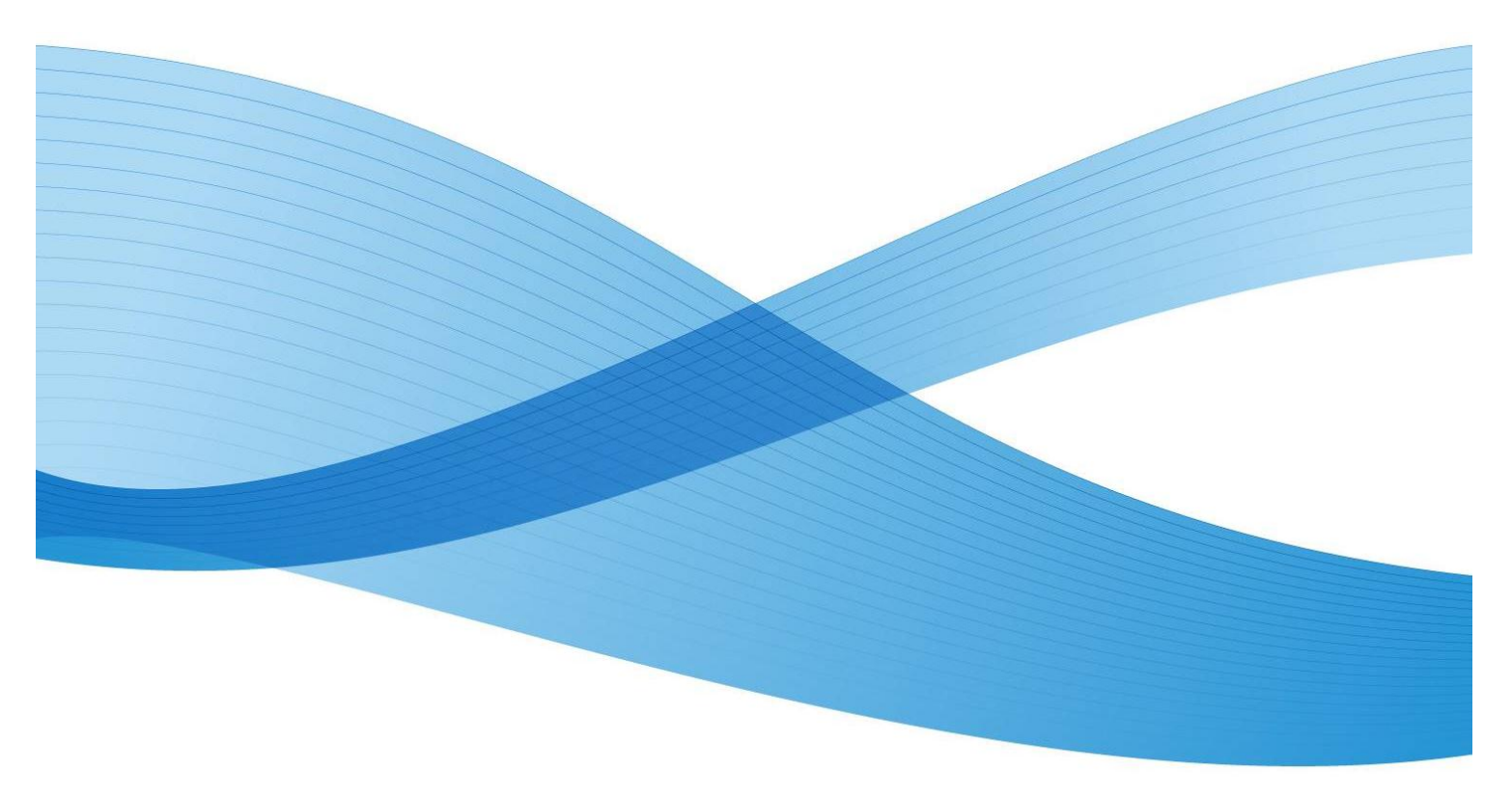

© 2015 Xerox Corporation. All rights reserved. XEROX® and XEROX and Design®, FreeFlow®, and VIPP® are trademarks of the Xerox Corporation in the United States and/or other countries.

Includes Adobe® Normalizer © 1987-2014 Adobe Systems Incorporated. All rights reserved. Adobe, Adobe Normalizer, and Adobe PDF are either registered trademarks or trademarks of Adobe Systems Incorporated in the United States and/or other countries.

Other company trademarks are also acknowledged.

While every care has been taken in the preparation of this material, no liability will be accepted by Xerox Corporation arising out of any inaccuracies or omissions.

Printed in the United States of America.

Changes are periodically made to this document. Changes, technical inaccuracies, and typographical errors will be corrected in subsequent editions.

Document Version 7.0 (April 2015).

# **Table of Contents**

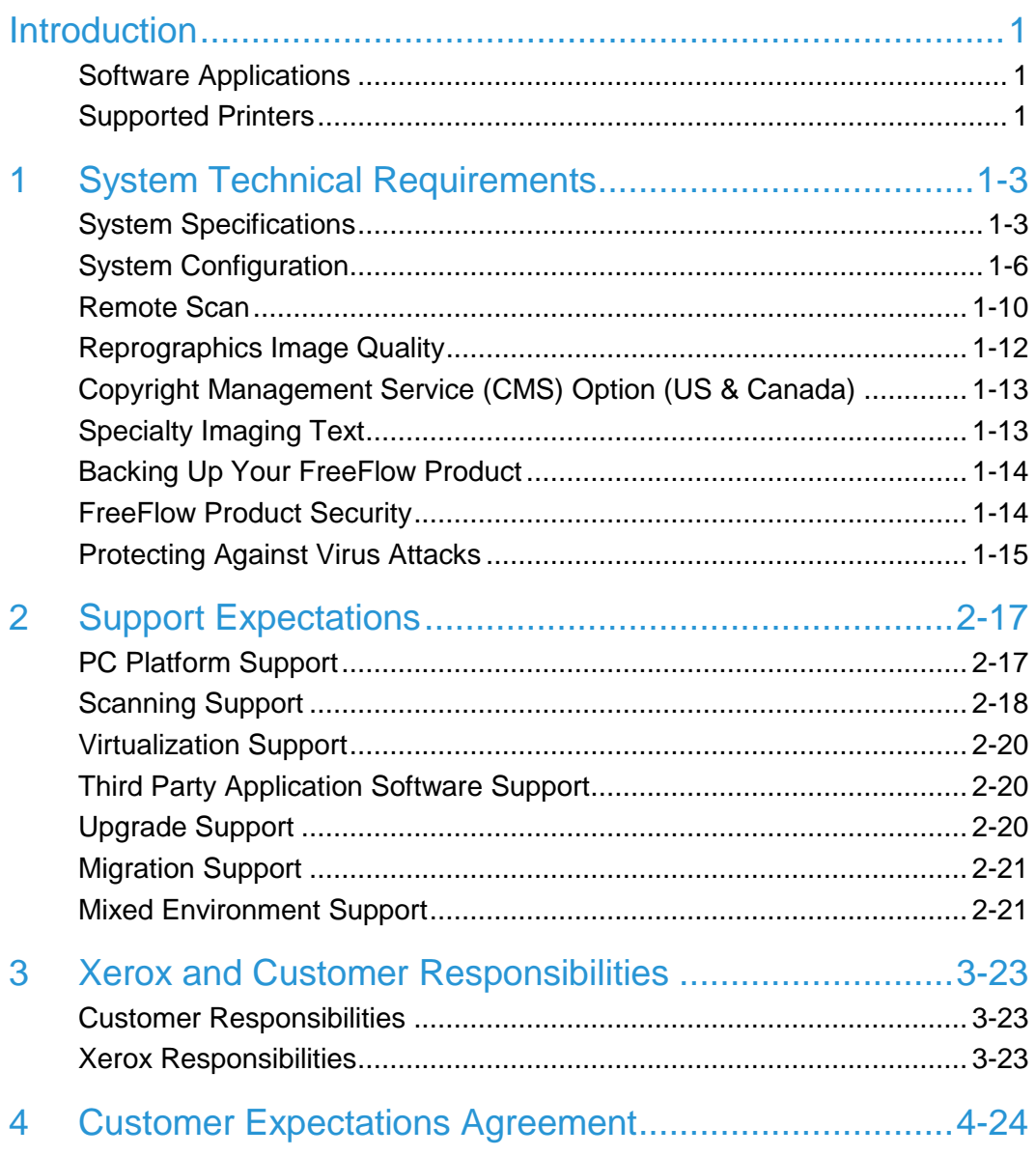

## Introduction

This document provides important information regarding Xerox® FreeFlow® Makeready®. It is intended to help Customers understand the capabilities, system requirements and limitations of the current release.

### Software Applications

#### **FreeFlow Makeready Software Applications**

Software applications included with a Makeready installation or upgrade include:

- FreeFlow Makeready
- Scan and Print
- Scanner Support
- File Manager
- FreeFlow Administration
- File Conversion
- Print Manager-Advanced Print Path
- Hot Folder
- Status
- Printer Administration
	- Registered Printer List Locator
	- Printer Registration
	- Network Agent
	- Security Certification

Optional software applications include:

- Set Labeling/Data Merge
- Copyright Clearance Management Service (US & Canada, only)
- Process Manager Remote Clients
- Micro, Glossmark and Correlation Specialty Imaging Fonts

### Supported Printers

Refer to the "FreeFlow Printer Support Guide" for the latest list of supported Xerox production printers and Digital Front-Ends. This document is continually updated and may be downloaded from xerox.com/Support & Drivers/Software & Platforms/FreeFlow > *Documentation,* or obtained from your Xerox representative.

# **System Technical Requirements**

### System Specifications

The customer-purchased platform for a new installation, or migration to new hardware, must meet or exceed the system specifications defined in this section.

Customers should not use pre-configured Operating Systems (other than Microsoft's default configuration), including those with predefined security settings, as these may cause the software installation to fail. Security settings should be administered after installation.

#### **US Only**

The Customer, at their sole discretion, may enlist the support of a Xerox Technician to install the customer-supplied Operating System software and configure the customersupplied PC. In such cases, the customer will be billed a setup charge to cover the additional time required to perform these activities. Any additional customer requests or requirements that deviate from the standard installation process are subject to an additional charge at the standard Xerox Time & Materials (T&M) rate. The customer will receive a separate bill for these services.

#### Minimum System Requirements

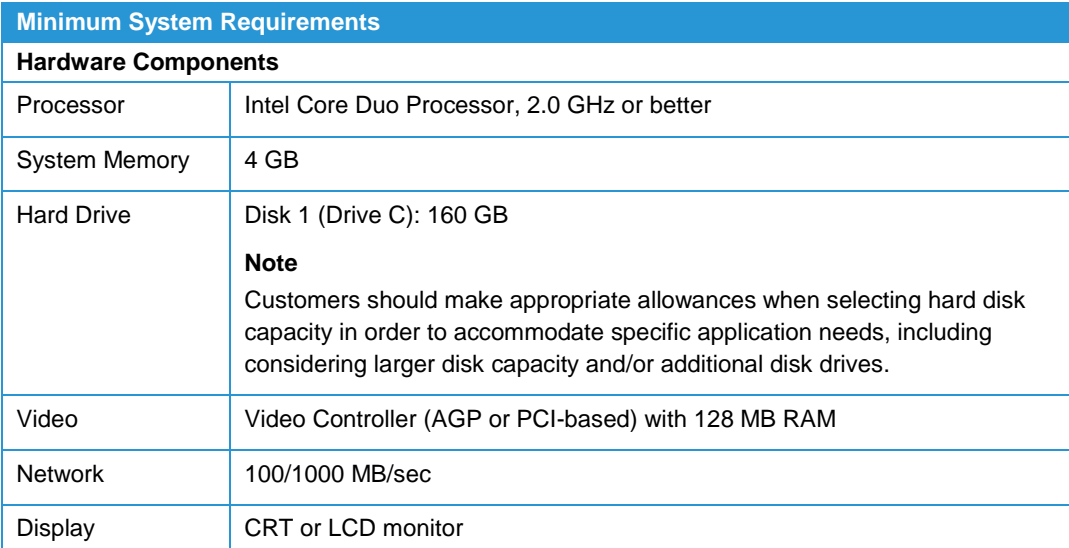

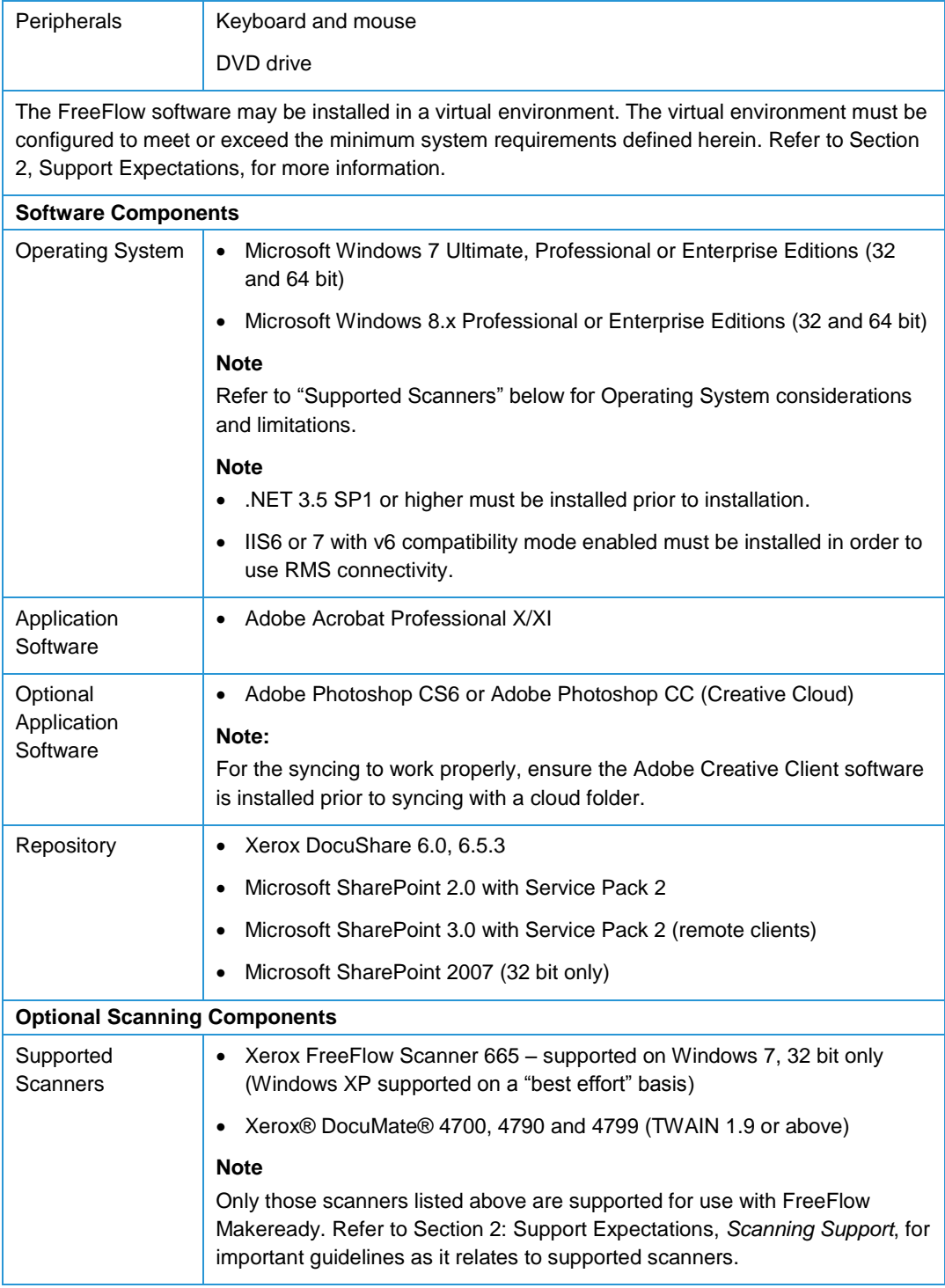

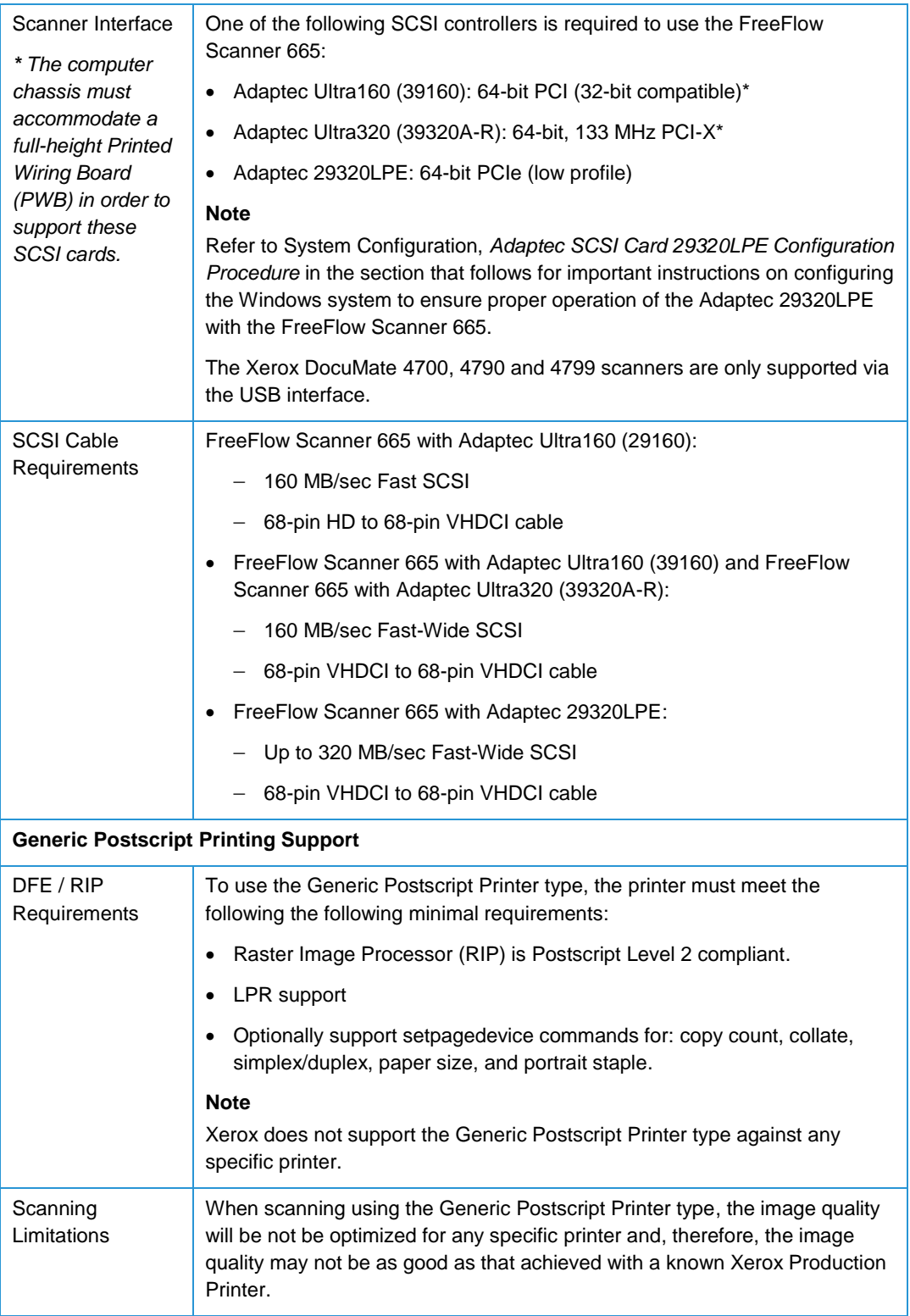

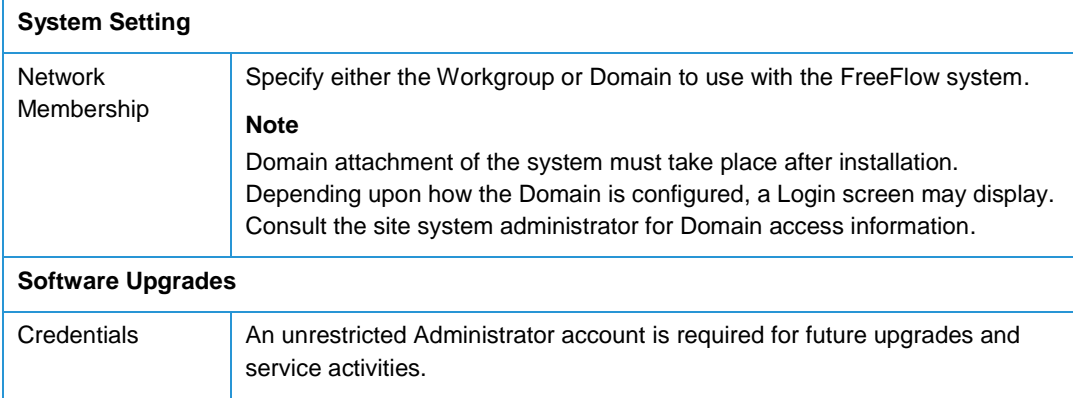

### System Configuration

#### Repository Management Services (RMS) and Copyright Management Services (CMS) Configuration with IIS

#### **Windows XP Internet Information Services (IIS) Configuration**

- 1. Enable the following IIS components listed under the control panel [Add/Remove Windows Components > Internet Information Services (IIS)].
	- a. Common Files
	- b. Internet Information Services Snap-In
	- c. World Wide Web Service
- 2. Disable the Indexing Service under [Control Panel > Administrative Tools > Services]

#### **Windows 7 Internet Information Services (IIS) Configuration**

- 1. Enable the FTP Service under the FTP Server components.
- 2. Enable the following Web Management Tools components:
	- a. IIS 6 Management Compatibility
	- b. IIS 6 Management Console
	- c. IIS 6 Scripting Tools
	- d. IIS 6 WMI Compatibility
	- e. IIS 6 Metabase Compatibility and II6…
	- f. IIS Management Console
- 3. Under the World Wide Web Service:
	- a. Enable the following Application Development Features components:
		- i. .NET Extensibility
		- ii. ASP
- iii. ASP.Net
- iv. ISAPI Extensions
- v. ISAPI Filters
- vi. Server-Side Includes
- b. Enable the following Common HTTP Features components:
	- i. Default Document
	- ii. Directory Browsing
	- iii. HTTP Errors
	- iv. Static Content
- c. Enable the following Health and Diagnostics components:
	- i. HTTP Logging
	- ii. Request Monitor
- d. Enable the following Performance Features components:
	- i. Static Content Compression
- e. Enable the following Security components:
	- i. Basic Authentication
	- ii. Request Filtering
	- iii. Windows Authentication

#### **Windows 8 Internet Information Services (IIS) Configuration**

- 1. Open the Start Menu. Type Control Panel and press [Enter].
- 2. Select [Programs, Turn Windows Features on or off].
- 3. Under Internet Information Services, select the following:
	- a. FTP Server
		- i. FTP Service
	- b. Web Management Tools
		- i. IIS 6 Management Compatibility
		- ii. IIS 6 Management Console
		- iii. IIS 6 Scripting Tools
		- iv. IIS 6 WMI Compatibility
		- v. IIS 6 Metabase Compatibility and IIS 6 configuration compatibility
		- vi. IIS Management Console
	- c. World Wide Web Services
		- i. Application Development Features
			- NET Extensibility 3.5
			- ASP
			- ASP.NET 3.5
			- ISAPI Extensions
			- ISAPI Filters
- Server-Side Includes
- ii. Common HTTP Features
	- Default Document
	- Directory Browsing
	- HTTP Errors
	- Static Content
- iii. Health and Diagnostics
	- HTTP Logging
	- Request Monitor
- iv. Performance Features
	- Static Content Compression
- v. Security
	- Basic Authentication
	- Request Filtering
	- Windows Authentication
- 4. Select [OK].
- 5. After the installation completes, open the Start Menu. Type Internet Information Services (IIS) Manager and press [Enter].
- 6. If necessary, select the local host in the left pane.
- 7. In the right pane, select [View Application Pools].
- 8. Right-click on [DefaultAppPool] and select [Set Application Pool Defaults...].
- 9. Under Process Model, select [Identity...].
- 10. In the Built-in account drop-down, select [NetworkService].
- 11. Select [OK].
- 12. Under (General), select the .NET Framework Version drop-down, and select [v2.0].
- 13. Select [OK].
- 14. In the left pane, select [Sites, Default Web Site, CMS].
- 15. Right-click on CMS, select [Manage Application, Advanced Settings...].
- 16. Under (General), select [Physical Path Credentials...].
- 17. Select [Specific User, Set...].
- 18. Enter the User name and Password (e.g., dpadmin).

#### **Note**

The CMS Application may be browsed on port 80. The port can be verified in the right pane [Browse \*:80 (http)].

### Adaptec SCSI Card 29320LPE Configuration Procedure

- 1. BIOS Configuration
	- a. Change the [Transfer rate] setting from 320 to "80" MB/sec.
	- b. Set [Domain Validation] to "Disabled" (the default is "Enabled").
- 2. SCSI Driver Installation
	- a. From the Windows Desktop, select [Start]; right-click on [Computer] and select [Manage] from the drop-down menu. The 'Computer Management' window displays.
	- b. From [Device Manager], locate and expand 'Storage controllers'.
	- c. Locate the 'Adaptec SCSI Card 29320LPE Ultras320 SCSI'.
	- d. Right-click the device and select [Update Driver Software] as shown in the screen below:

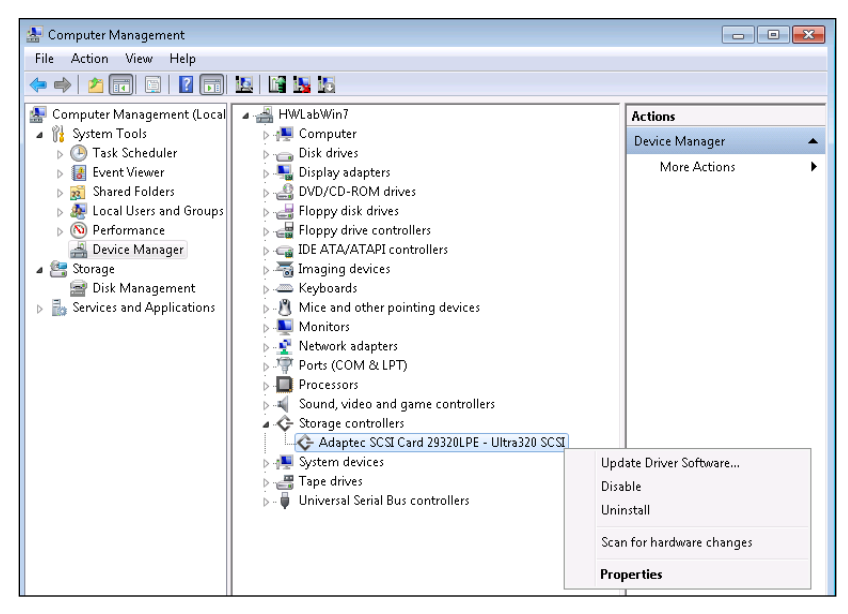

- e. Select [Browse my computer for driver software] and select [Let me pick from a list of device drivers on my computer].
- f. Click [Have Disk]. An 'Install from Disk' screen displays.
- g. Click [Browse]. A 'Locate File' screen displays.
- h. Navigate to the following location: *<FreeFlowInstallationDrive>***\Xerox\FreeFlow\Inf\SCSI\Vista\** where <*FreeFlowInstallationDrive>* represents the drive partition where the FreeFlow Makeready software is installed (typically the C: drive)
- i. Select the 'Adaptec39320' driver folder and select [ADPU320.INF]. The .INF file for the driver appears in the 'File name' text box. Click [Open].
- j. Click [Open]. The 'Install From Disk' screen displays.
- k. Click [OK]. The 'Update Driver Software' screen displays.
- l. Click [Next]. The driver is installed.
- m. Click [Close] to exit the Wizard.
- n. Confirm the 'Driver Properties' as shown below:

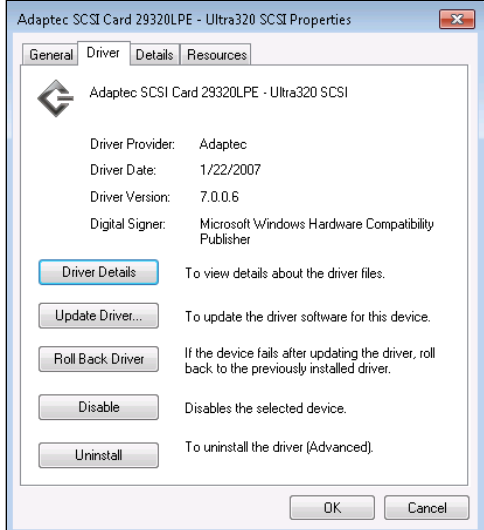

o. To bind the drivers, restart the computer.

### Remote Scan

In addition to traditional image capture with select TWAIN-complaint, Xerox® DocuMate® scanners, FreeFlow Makeready supports another convenient option to incorporate scanned content into jobs at the prepress stage. Remote scanning from FreeFlow Makeready is supported with select Xerox® Production and Office devices with onboard scanners using Windows® options or Device options—eliminating the need for a standalone scanning device on the print production floor.

There are two options to acquire a Remote Scan: Scan from Device using Xerox' Extensible Interface Platform (EIP), and Windows Image Acquisition (WIA).

- Scan from Device is supported by EIP-enabled Xerox office devices with EIP version 2.5 and above. Customers can scan directly to PDF.
- Windows Image Acquisition (WIA) may also be used to retrieve images directly from the scanning device in TIFF and JPEG formats using the native Microsoft scan driver.

Refer to the table below for a comparison of the features supported by each image capture method.

#### Remote Scanning Comparison

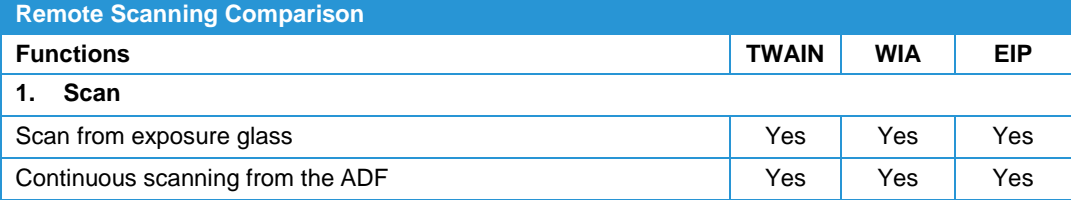

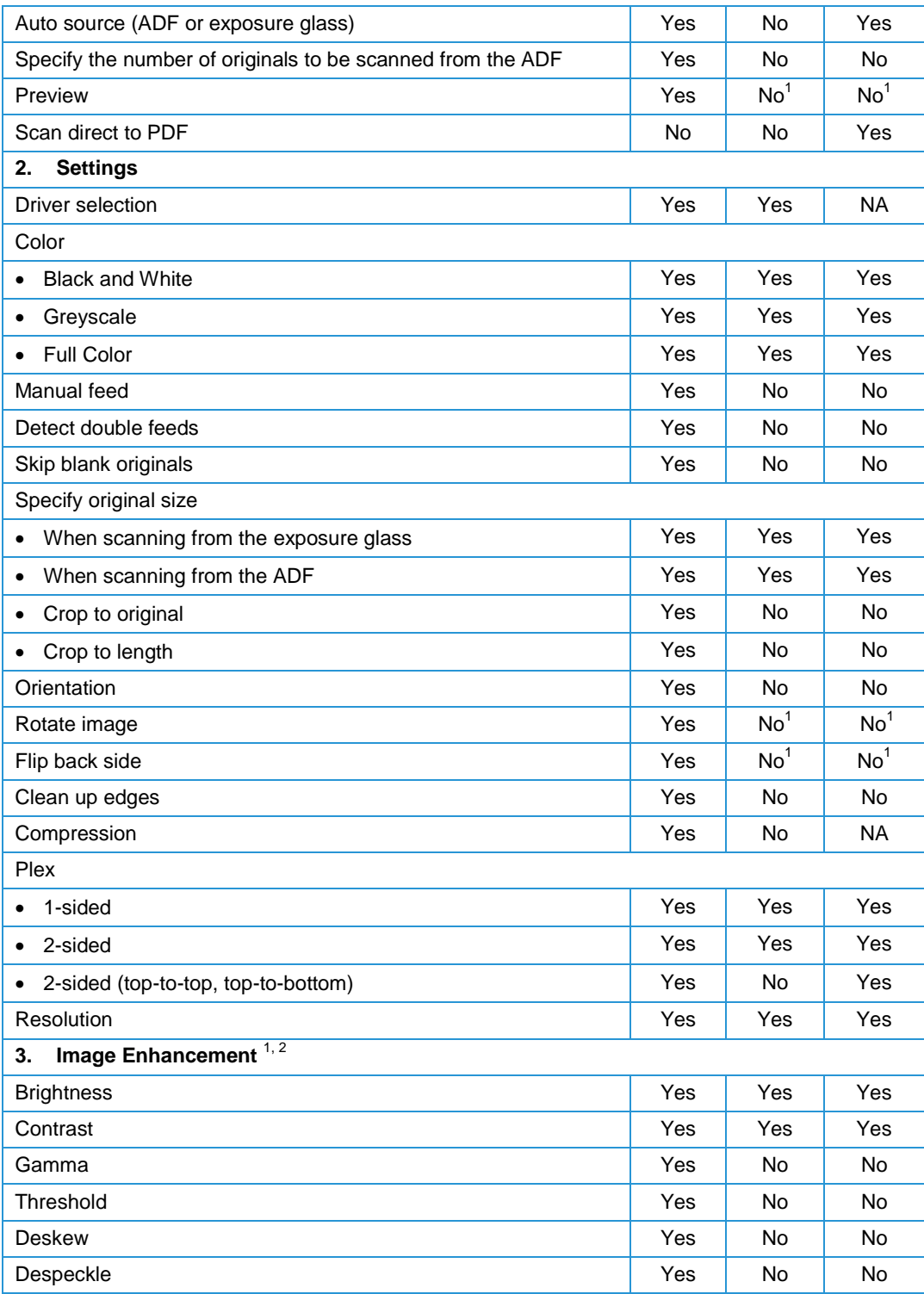

<sup>1</sup> Features not natively supported by a particular interface may be available in FreeFlow Makeready after document capture.

<sup>2</sup> Additional enhanced image processing features for Xerox® DocuMate® scanners available via included third-party software, accessible via the TWAIN interface.

### Supported Printers

Remote Scan from FreeFlow Makeready is supported with select Xerox production press onboard scanners and multifunction devices to generate scanned input for production jobs. Refer to the table below for the list of supported Xerox Production and Office devices by remote scan method.

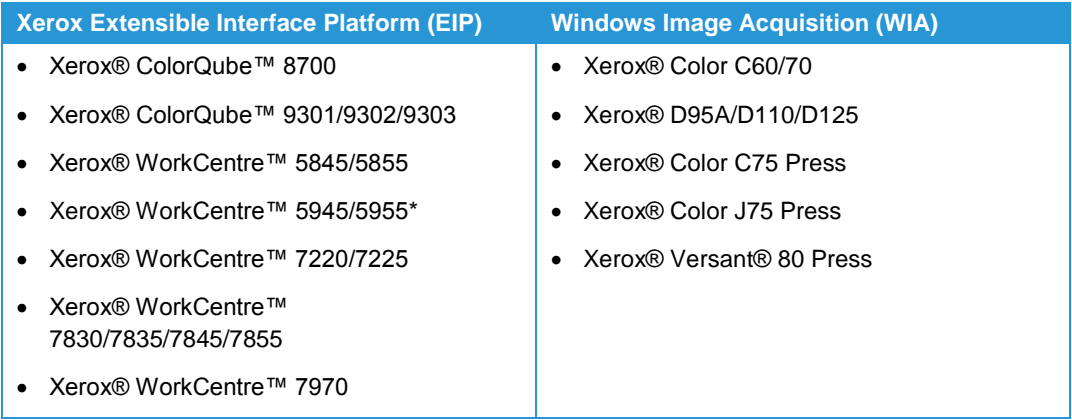

### Reprographics Image Quality

Images scanned from the internal on-board scanners will print differently than they would if scanned from FreeFlow Makeready and submitted to the same print device(s). Further variance may occur when different Digital Front Ends (DFE) are employed within a customer's environment.

#### Xerox Nuvera® Scan Back to FreeFlow Makeready

The best way to improve image quality of scanned images is to do it at scan time. Once the image renders itself, the opportunity to alter or significantly adjust the dots that comprise the image, as a whole, is limited. This is particularly true for scanned documents that are rendered as halftones.

#### Repurposing Xerox Nuvera® Scanned Back Images

For optimum image quality, files saved from the Xerox Nuvera® scanner should be 600 x 600 resolution. The IQI software will attempt to provide the best IQ for the targeted printer. In some cases, there will be areas where image quality may not meet expectations. Fine lines, certain halftones and small text fonts may pose particular challenges.

### Copyright Management Service (CMS) Option (US & Canada)

FreeFlow Makeready offers a Copyright Management capability for US and Canadian customers only. The copyright function will integrate seamlessly with the Internet facility, Copyright Clearance Center.

The customer is responsible for obtaining a CCC agreement as a separate engagement prior to installation of the Xerox Copyright Management System and will agree to the terms of this agreement apart from any contractual arrangement with Xerox Corporation.

The Copyright Management capability provided through the FreeFlow Makeready application is not designed explicitly to control permissions for printing, copying or otherwise using copyrighted material. Rather, it is designed to enable a convenient method for communication with the Copyright Clearance Center facility to obtain permissions for these purposes.

A best effort is designed into the Copyright Management System to achieve the highest accuracy for copyright permissions possible. The customer is periodically requested to reconcile the Copyright Management reports against the CCC invoices to validate permissions.

#### CMS Configuration

- A Makeready workstation may be designated as a Copyright server for the CMS (Copyright Management Service). This configuration will also install the client Copyright software by default. The CMS device must have an active connection to the Internet.
- Up to two remote Makeready workstations may be configured with Copyright client software. These platforms do not require access to the Internet. They connect to the CMS Server over port 135.

### Specialty Imaging Text

Makeready provides support for Specialty Imaging printing effects as described below:

- MicroText Mark printing text at point sizes normally smaller than one point.
- GlossMark® Text printing text in a way that the content is not visible in straight-on view, but becomes visible as gloss under inclined illumination.
- Correlation Mark printing text in a way that the content is not visible unless it is superimposed by a "key" transparency.
- FluorescentMark Text printing text in a way that the content is virtually invisible under normal light but becomes visible under UV/black-light.

The necessary fonts required to support the above Specialty Imaging printing effects are available separately. Additionally, these fonts are designed to only work in conjunction

with DocuSP and FreeFlow Print Server controllers. Contact your Xerox representative for more information.

#### **Limitations:**

- GlossMark® Text is not recommended with the DocuColor 240/250/260.
- MicroText Mark is not recommended with the DocuTech 180 HLC, DocuTech 180 HLC Publisher, DocuTech 61XX or DocuPrint family of printers.
- Venezia Mode is recommended when using FluorescentMark or GlossMark® Text with the DocuColor 8000AP.
- GlossMark® Text, FluorescentMark, and Correlation Mark are not applicable to the Xerox Nuvera® 100/120/144 EA DPS, Xerox Nuvera® 288 Digital Perfecting System, 4110/4590, DocuTech180 HLC, DocuTech180 HLC Publisher, DocuTech 61XX or DocuPrint family of printers.
- GlossMark® Text, FluorescentMark, Correlation Mark, and MicroText Mark are not applicable to the Continuous Feed family of printers.

### Backing Up Your FreeFlow Product

Customers should always backup the FreeFlow system prior to carrying out any action, such as installation of a FreeFlow upgrade, which might result in irreversible changes to the system. A full system backup will enable restoring the server to its original configuration, if required.

### FreeFlow Product Security

**Xerox's Role:** Xerox will strive to provide the most secure software product possible based on the information and technologies available while maintaining the product's performance, value, functionality, and productivity.

Xerox will run industry standard security diagnostics test to determine any vulnerability. When found, vulnerabilities will be fixed, minimized, and/or documented.

Xerox will also monitor for the occurrence of security threats, notify third party vendors and/or customers when applicable, and supply (when necessary) security patches provided by third party software vendors used with the FreeFlow products (e.g., Microsoft Service Packs)

**Customer's Role:** Although the FreeFlow product support team will strive to provide software that is secure, the customer ultimately is responsible for securing their environment to meet their specific security needs. Depending on their individual needs, customers can increase security by installing a Firewall, implementing a private network, and/or physically securing the hardware to a limited access area. Again depending on their needs, customers can use tools to monitor and log physical and network access to the FreeFlow hardware and software to determine if and when a security incident has

occurred. Customers also should back up their data to ensure that it can be recovered in case of deletion or corruption.

In implementing a security strategy, Customers should refrain from modifying the FreeFlow product or its environment in a way that will prevent it from functioning properly. If the Customer performs such modifications, Xerox reserves the right to refuse support until such non-conforming areas are remedied, which may include returning the FreeFlow product back to its original installed state, uninstalling unsupported software, resetting configuration settings, or reinstalling the Operating System and/or FreeFlow Product itself.

### Protecting Against Virus Attacks

**Xerox's Role:** Xerox Customer Support Engineers also take care when performing service on the equipment so software viruses are not introduced into the system.

**Customer's Role:** Xerox strongly recommends that the customers invest in a virus detection software application to continue to protect their FreeFlow products from viruses. The customer is responsible to validate that the virus software does not interfere with the normal operation of the FreeFlow software product.

To ensure maximum protection from new viruses, update or upgrade your virus detection software regularly.

Xerox also strongly recommends that you employ the following guidelines to help keep your FreeFlow products free from viruses and prevent any issues caused by viruses:

- On a regular basis (weekly), run virus detection software on all FreeFlow product workstations.
- In the event you find a virus on a FreeFlow product workstation, do not remove the virus. Instead, cancel the virus detection and back up the entire hard drive. This is to protect the data in the event of corruption during the course of the virus removal. The virus then can be removed using the procedures supplied with the virus protection software.

# Support Expectations

Your FreeFlow product is fully maintained and supported through an optional Full Service Maintenance Agreement (FSMA). With maintenance and support, Customers have access to the latest updates (patches and Service Packs) and upgrades (major feature release), as well as telephone support via the Xerox Customer Support Center (XCSC). The process by which problems are addressed is referred to as the Software Problem Action and Resolution (SPAR) process, which enables closed-loop communication between the Customer and the development organization.

Xerox fully supports software problems that can be recreated on a reference platform that conforms to the system specifications defined in this document. Issues that cannot be recreated on the reference platform are the sole responsibility of the Customer to resolve. Customer requirements that deviate from the standard software support process are subject to additional charges at the standard Xerox Time & Materials (T&M) rate. Customers will receive a separate bill for these services.

In the US, the XCSC may be contacted at 1(800) 821-2797, Monday through Friday, 8 A.M. to 5 P.M. local time. Extended FSMA support options are also available.

In other countries, contact the local Xerox support organization for assistance.

#### Sustaining Engineering

Customers who elect to continue using older releases of software are entitled to hotline support as outlined in their FSMA. Operational and software issues will be handled on a 'best-efforts' basis, and the XCSC will attempt to resolve problems to the best of their ability based on the available skill level, hardware and software. Software development (SPAR) support for problems on older software versions is not available.

- Problems found with the latest version of the FreeFlow software will be escalated to development and, if appropriate, patches issued against this software code base.
- Software development to address issues identified in previous releases of FreeFlow software will be implemented in the latest released version.

### PC Platform Support

The Xerox escalation process, including SPAR support, is available for compliant hardware and software configurations only. Customers who purchase the FreeFlow application software are responsible for obtaining a PC platform that meets (or exceeds) the set of minimum required system specifications defined by Xerox outlined in Section 1: *System Technical Requirements*. Should Xerox determine that the customer-supplied platform does not meet or exceed the minimum specifications, it reserves the right to refuse installation of software.

Software support is available for existing customers with a Full Service Maintenance Agreement (FSMA) who elect to upgrade to the latest FreeFlow release on a Dell Precision 380 or Precision 390 Workstation (Xerox-supplied). However, these platforms have reached the end of their service life, and warranty service (support and replacement parts/spares) is no longer available.

In the event that hardware support is required, customers with a Dell Precision 380 or Precision 390 Workstation will be required to obtain a new, customer-supplied platform, that meets (or exceeds) the minimum specifications defined by Xerox.

#### Unsupported Platforms

The Dell Precision 650 (Workstation/Server) and Precision 370 (Workstation) platforms previously sold by Xerox ("Xerox-supplied") are no longer supported with the latest version of Makeready. In addition, Operating System support for all other Xerox-supplied platforms is limited to Windows XP.

Customers with a Dell Precision 380 or 390 Workstation who would like to upgrade to Makeready with Windows 7 will need to acquire a new platform that meets (or exceeds) the minimum specifications defined by Xerox.

Customers who are currently using unsupported Xerox-supplied platforms who wish to upgrade to the latest version of Makeready will be required to provide a PC platform that meets (or exceeds) the system specifications defined by Xerox.

### Scanning Support

It is the customer's sole responsibility to provide a platform with the interfaces required to enable scanning. Refer to Section 1: System Technical Requirements, *System Specifications* for more information.

The Xerox DocuImage 620s and Xerox Production scanners are no longer supported for use with Makeready. Customers who wish to upgrade Makeready should consult their Xerox representative to discuss available alternatives.

#### Xerox DocuMate Scanners

The Xerox DocuMate scanners supported for use with FreeFlow Makeready and referenced in Section 1: System Technical Requirements, *System Specifications*, deliver high-quality black and white and office-quality color scanned documents that may not be suitable for all scanning applications and/or customer environments. As such, Customers should carefully evaluate the capabilities and image quality (IQ) characteristics of the specific Xerox DocuMate scanner they are considering to ensure the scanner is suitable for their environment and Xerox printing system(s).

Customers who are considering a Xerox DocuMate scanner as an alternative to an existing FreeFlow Scanner 665 should not expect to achieve comparable levels of image quality and productivity for most scanning applications. The Xerox DocuMate scanners are, however, still among the best quality scanners available in the market today.

#### **Support**

Support for Xerox DocuMate scanners is provided directly by Visioneer. All DocuMate scanners come with US-based, toll-free technical support by contacting Visioneer at 1(800) 648-0410. Warranties are valid in the U.S. and Canada. An online Knowledgebase for troubleshooting and support information is also available 24/7 at [www.xeroxscanners.com.](http://www.xeroxscanners.com/)

#### **Note**

If you require training and/or support for FreeFlow Makeready, or the Makeready Scan and Print application, contact your local Analyst for assistance. The scope of support provided by Visioneer for Xerox DocuMate scanners as part of the initial installation is limited to installing the scanner and device drivers, and performing a test scan to validate operability.

The Xerox DocuMate scanners referenced in Section 1: System Technical Requirements, *System Specifications* are integrated with FreeFlow Makeready via the TWAIN interface (TWAIN version 1.9 or above), which may be accessed directly from the Makeready PC. TWAIN is a widely recognized standard that computers use to receive images from scanners, digital cameras, and other digital devices.

Comprehensive TWAIN support, and support for any third-party TWAIN-compliant scanner other than the specific Xerox DocuMate scanner models listed Section 1: System Technical Requirements, *System Specifications*, falls outside of the Xerox Full Service Maintenance Agreement (FSMA) and, therefore, are not supported. Issues found with Makeready and a supported Xerox DocuMate scanner will only be addressed if they can be replicated on a reference scanner available to the Xerox Customer Support Center (XCSC).

In addition, the following limitations may apply when scanning from Makeready via a supported Xerox DocuMate scanner and the TWAIN (version 1.9 or above) interface:

- Image quality or performance-related problems are not supported.
- Optimization and targeting for a particular black and white or color printer is not supported.
- The [Fit to output stock size] selection under [Reduce/Enlarge] in FreeFlow Makeready is not supported.
- The input page size passed from the *FreeFlow Makeready Scan and Print* user interface may not match with *Data Source* capabilities and, thus, may not be effective. To choose an exact input page size, customers should make a selection from the [Advance Scanning] user interface.
- The [Rotate] selection under [Image Orientation] in FreeFlow Makeready is not supported.
- The following options in FreeFlow Makeready will be disabled if the parameter is not supported by the data source:
	- [2 sides] selection under [Sides to Scan]
	- [Color] selection under [Mode]
	- [Scale to] selection under [Reduce/Enlarge]
	- [Brightness] slide control

### Virtualization Support

When installing the software in a virtualized environment, it is the customers' responsibility to fully support the virtualization environment and virtual software itself. Customers must also provide a fully configured virtualized environment, including access and support thereof to Xerox support, as necessary.

#### **Note**

Software issues will only be supported if they can be reproduced on the standard product configuration. For problems unique to the virtualization environment itself, Xerox will make best effort to fix.

Scanning is not supported in a virtual environment.

### Third Party Application Software **Support**

Xerox does not provide support for third-party software applications which are not included as part of the standard FreeFlow product configuration. In order to isolate issues effectively, Xerox reserves the right to request that any unsupported third-party software be removed.

Customers are responsible for ensuring that the use of any such third-party software, or other products in conjunction with the FreeFlow product, is in full compliance with any/all contractual obligations to such third-party licensors/suppliers, including all applicable use restrictions.

### Adobe Photoshop<sup>®</sup> Support

Comprehensive application support for Adobe Photoshop software falls outside of the Xerox software agreement.

Xerox will provide any unique modifications to the Adobe Photoshop documented installation instructions as it applies to the FreeFlow Makeready software installation.

### Upgrade Support

FreeFlow Makeready supports upgrades from version 8.0.3.2 and higher to version 9.0. Upgrades from Makeready 7.0 and earlier do not have a direct upgrade path to version 9.0.

### Migration Support

FreeFlow software may be migrated from one platform to another. Xerox reserves the right to obtain from the customer, verification that the licensed software has been removed from, or destroyed on the original platform as a condition to issuing a license for the new platform.

#### FreeFlow Scanner SCSI Cable

Customers should retain their existing SCSI cables when migrating FreeFlow scanners from one platform to another.

### Mixed Environment Support

For customers who purchase multiple FreeFlow products, it is imperative that all of the products (excluding FreeFlow Print Server) be maintained at the same software release level to minimize compatibility issues. Keeping the FreeFlow software at the same release levels also facilitates efficient problem escalation and resolution. If possible, this constraint should also be adhered to when sharing files across environments.

# Xerox and Customer<sup>3</sup> **Responsibilities**

Xerox will provide FreeFlow application software support only to Customers who acquire the FreeFlow application software and purchase a Full Service Maintenance Agreement (FSMA).

### Customer Responsibilities

The Customer is responsible for ensuring that the following activities have been completed before the Xerox Technician arrives on site to install the FreeFlow application software:

- Procuring, installing and maintaining a server platform and any hardware peripherals required to meet the minimum required specifications defined by Xerox.
- Procuring, installing and maintaining an appropriately licensed version of the Operating System software, including upgrades and service packs, required to meet the minimum required specifications defined by Xerox.
- Procuring, installing (including upgrades) and complying with all appropriate licenses for third-party software required to meet the minimum required specifications defined by Xerox.
- Procuring, installing (including upgrades) and complying with all appropriate licenses for optional third-party software, required to meet the minimum required specifications defined by Xerox.
- Configuring the System to the specifications defined by Xerox.

### Xerox Responsibilities

Installing the FreeFlow application software, including upgrades

- Providing FreeFlow application software support to Customers who elect to purchase an optional Full Service Maintenance Agreement.
- Providing optional, billable services to configure the customer-supplied server and install the customer-supplied Operating System software upon request.
- Providing optional, billable hotline support on a per incident basis for System problems encountered with the FreeFlow application software running on a customersupplied server platform upon request.

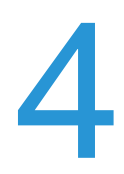

# **Customer Expectations** Agreement

Check off the sections for which expectations have been reviewed:

- \_\_\_\_\_\_\_\_\_ System Technical Requirements
- \_\_\_\_\_\_\_ Support Expectations
- **EXECUSTS** Xerox and Customer Responsibilities

Special considerations or performance limitations identified by Xerox and agreed to by the Customer:

\_\_\_\_\_\_\_\_\_\_\_\_\_\_\_\_\_\_\_\_\_\_\_\_\_\_\_\_\_\_\_\_\_\_\_\_\_\_\_\_\_\_\_\_\_\_\_\_\_\_\_\_\_\_\_\_\_\_\_\_\_\_\_\_\_\_\_\_\_\_\_

 $\_$  , and the set of the set of the set of the set of the set of the set of the set of the set of the set of the set of the set of the set of the set of the set of the set of the set of the set of the set of the set of th

 $\_$  , and the set of the set of the set of the set of the set of the set of the set of the set of the set of the set of the set of the set of the set of the set of the set of the set of the set of the set of the set of th

\_\_\_\_\_\_\_\_\_\_\_\_\_\_\_\_\_\_\_\_\_\_\_\_\_\_\_\_\_\_\_\_\_\_\_\_\_\_\_\_\_\_\_\_\_\_\_\_\_\_\_\_\_\_\_\_\_\_\_\_\_\_\_\_\_\_\_\_\_\_\_

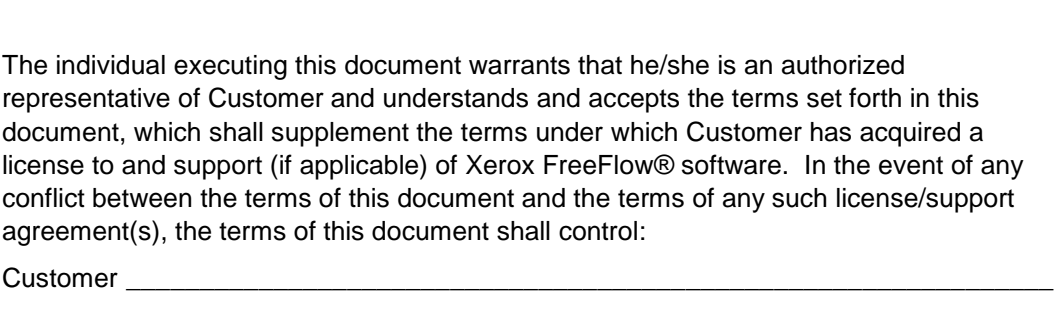

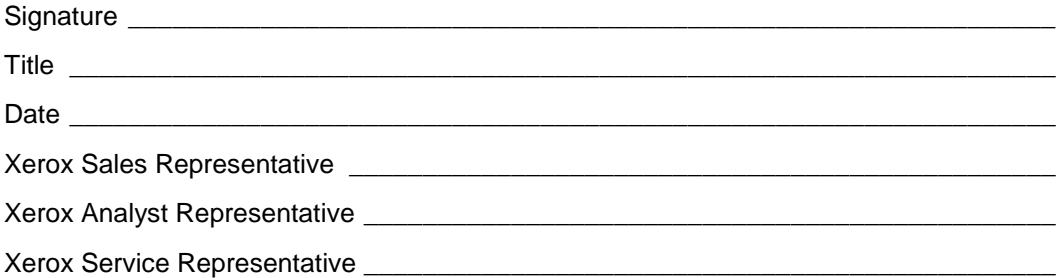